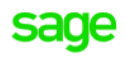

Sage X3

## BR localization: **Hotfix** 11.0.17.002.**002**

*Aug 18, 2020*

## **Requirements**

Sage X3: **V11.0.17.** Brazilian Legislation: **X002.001.**

## **Instructions**

For this hotfix the instructions flagged as '<sup>/</sup> are mandatory and the instructions with '<sup>/</sup> should not be **executed.**

- Install the patches **without any users using the system**. This is the Brazilian legislation patches, which should  $\boldsymbol{\mathsf{X}}$ be applied from X3 reference folder, but applied only on the folders that will be using the legislation (NOT X3 FOLDER).
- Install the patches (no need to logout). This is the Brazilian legislation patches, which should be applied from X3 reference folder, but applied only on the folders that will be using the legislation (NOT X3 FOLDER).
- Install the NF-e server located in nfe-x3.zip.  $\boldsymbol{\mathsf{x}}$
- Copy the folders from 09.Syracuse to the installation folder on SyracuseComponent\syracuse\bin\node\_modules  $\overline{\mathsf{x}}$ and **restart** the **Syracuse server**.
- Validate all transactions for the folder that you applied the Brazilian legislations Hotfix using function  $\bm{\times}$ GENMSKTRT. It is also recommended to validate the dictionaries.
- Validate specific transaction mentioned in ticket (check tickets below).  $\overline{\mathsf{x}}$

## **Patch Content**

**X3-207530** – Fixed the read of some special characters in XML

Affected objects:

• ADX – XQPIRPREV

**X3- 209051** – Added proportional ratio for ICMS Final Value.

Affected objects:

• ADX – XQPTAXCAL

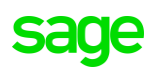

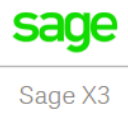

**X3-203749** – This patch automatically updates the "Calculation base mode" option of any RTAX register when the "ICMS anticipation" flag is set to Yes. The option selected is in accordance with the current tax calculation rules and the change is transparent to the customer.

Affected objects:

- ADX XQEXEMODBCST
- EXE XQEXEMODBCST

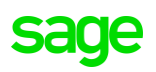